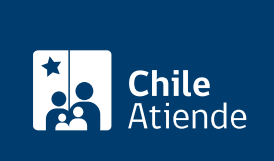

Información proporcionada por Conservador de Bienes Raíces de Santiago

# Cancelación de los registros de hipotecas y alzamiento de prohibiciones

Última actualización: 24 marzo, 2020

# Descripción

Permite liberar una propiedad de las hipotecas y prohibiciones que la afectan, al terminar de pagar la deuda con el banco.

El trámite se puede realizar durante todo el año en la [oficina del Conseravdor de Bienes Raíces de Santiago](https://goo.gl/maps/zLycMJe8dey) [\(CBRS\)](https://goo.gl/maps/zLycMJe8dey). Revise la [dirección del conservador](http://www.conservadores.cl/oficios_registrales/) según su comuna .

Debido a la emergencia sanitaria, las oficinas del CBRS atenderán de lunes a viernes, de 9:00 a 15:00 horas . Se recomienda realizar los trámites en línea, que serán atendidos con la misma rapidez y seguridad.

## **Detalles**

El deudor de un crédito hipotecario, al terminar de pagar la deuda, debe solicitar al banco que suscriba una escritura pública de cancelación y alzamiento. En caso de haber adquirido la propiedad con añgún subsidio habitacional, debe solicitarse al SERVIU que suscriba una escritura de cancelación y alzamiento.

Obtenido este documento, debe requerir en el CBRS la cancelación de hipoteca y alzamientode prohibición.

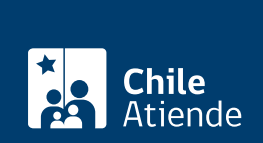

## **¿A quién está dirigido?**

- Personas naturales o jurídicas cuya propiedad esté hipotecada y con prohibición bancaria, y hayan terminado de pagar su deuda.
- Personas naturales que hayan adquirido su propiedad con algún subsidio habitacional, hayan terminado de pagar su deuda y hayan cumplido el plazo de cinco años de la prohibición SERVIU.

**Importante**: para realizar el trámite en línea se requiere la cancelación de la hipoteca y alzamiento de la prohibición firmada ante notario a través de la Firma Electrónica Avanzada (FEA).

# **¿Qué necesito para hacer el trámite?**

### **Para el trámite en línea**:

Debe ingresar el notario y el código de verificación, que se encuentra en el extracto de la escritura (código ubicado en la parte inferior del documento).

## **Sólo para el trámite en oficina**:

- En caso de hipoteca y prohibición bancaria: copia autorizada de la escritura pública de cancelación de la hipoteca y alzamiento de la prohibición.
- En caso de hipoteca y prohibición SERVIU: copia autorizada del instrumento privado protocolizado en notaría, en el que conste la cancelación de la hipoteca y alzamiento de la prohibición SERVIU.
- Formulario N° 1 (el documento está disponible en el sector informaciones e índices del Conservador de Bienes Raíces de Santiago).

## **¿Cuál es el costo del trámite?**

\$4.000.

## **¿Qué vigencia tiene?**

Indefinida.

## **¿Cómo y dónde hago el trámite?**

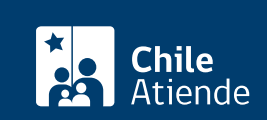

- 1. Haga clic en "ir al trámite en línea".
- 2. Una vez en el sitio web de la institución, complete los datos requeridos, indicando notario y código de verificación que se encuentra en el extracto de la escritura (código ubicado en la parte inferior del documento). A continuación, haga clic en el botón "verificar".
- 3. Descargue el documento para verificar que sea el correcto, y haga clic en botón "sí".
- 4. Deberá seleccionar al menos un acto. También puede seleccionar certificados relacionados. Luego haga clic en el botón "agregar al carro de compras".
- 5. Revise el valor y la cantidad de documentos solicitados, y haga clic en "siguiente".
- 6. Escriba su usuario y contraseña. Si no está registrado, [cree una cuenta.](https://www.conservador.cl/portal/registro)
- 7. Revise su carro de compra, y haga clic en "siguiente".
- 8. Revise su solicitud, y haga clic en "ir a pagar". Será redireccionado al portal de la Tesorería General de la República (TGR).
- 9. Como resultado del trámite, habrá solicitado el documento. Obtendrá una respuesta en un plazo de 5 días hábiles a través de correo electrónico con el documento disponible para descargar.

#### Importante :

Revise el [estado de su solicitud](http://www.conservador.cl/portal), ingresando el número de carátula.

#### En oficina:

- 1. Reúna los antecedentes requeridos.
- 2. Diríjase a la oficina del Conservador de Bienes Raíces de Santiago, ubicada en [Morandé 440,](https://goo.gl/maps/3q9QpZgjdX22) [Santiago](https://goo.gl/maps/3q9QpZgjdX22). Horario de atención: de lunes a viernes, de 8:30 a 15:00 horas.
- 3. Explique el motivo de su visita: solicitar la cancelación de hipoteca y alzamiento de prohibiciones.
- 4. Entregue los antecedentes requeridos.
- 5. Como resultado del trámite, habrá solicitado el documento. Recibirá un comprobante de ingreso de la orden de trabajo (carátula), y se le informará el día en que el documento esté disponible.

#### Importante :

- Revise el [estado de su solicitud](http://www.conservador.cl/portal), ingresando el número de carátula.
- Revise la [dirección del Conservador](http://www.conservadores.cl/oficios_registrales/) según su comuna.

#### Link de trámite en línea:

[https://test.chileatiende.cl/fichas/12155-cancelacion-de-los-registros-de-hipotecas-y-alzamiento-de](https://test.chileatiende.cl/fichas/12155-cancelacion-de-los-registros-de-hipotecas-y-alzamiento-de-prohibiciones)[prohibiciones](https://test.chileatiende.cl/fichas/12155-cancelacion-de-los-registros-de-hipotecas-y-alzamiento-de-prohibiciones)